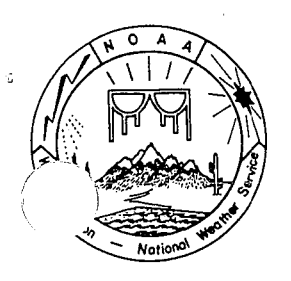

# Western Region Technical Attachment No. 89-13 May 2, 1989

# MANAGING APPLICATION PROGRAMS IN AN ERA OF CHANGE

Reprinted from Central Region Technical Attachment 89-11

John R. Hughes, Jr. Scientific Services Division National Weather Service Central Region Kansas City, Missouri

# Introduction

A number of upper air sites were relocated during the past year, and many more such changes are anticipated over the next three to five years. For those charged with managing applications programs and their associated files, each such change can be akin to opening a can of worms. In order for data from the new sites to be accessible to the various application programs that process upper air data, several associated support files must be revised. In a worst case situation, as many as ten different AFOS data files will have to be changed, not to mention pil editing the data base and revising macros and background schedule files. And, if Mike Foster's UA/AUA programs (for PC) are in use, two PC files will also need to be revised.

The toughest part of the task is usually just remembering all the files that have to be revised, and what has to be done with each of them. The situation arises just often enough to be an operational problem, but not often enough to become second nature. This paper will present a guide to follow so changes to important application programs and files aren't overlooked.

#### SIDIR.MS 1.

This is AFOS' master station directory file and contains the index number, elevation, and location of every SAO, SSM, and upper air site in North America. An interactive utility program, SDEDIT, is used to maintain it. First use SDEDIT in the list mode to see if an entry for a new upper air site already exists and, if so, if the information is correct. If changes are necessary, the entire entry must be deleted and then added, since there is no direct edit capability ("E" in the program menu stands for "End"). When adding information, follow the format shown on the Dasher. Only the last four characters of the index number are entered; elevation is entered in meters; and latitude and longitude are entered in degrees and hundredths. SDEDIT works best if it resides in the same directory as the actual SIDIR.MS file, and you direct to that directory before running the program.

#### $2.$ **SGLFL**

This file contains the SGL product identifier (i.e., cccSGLxox) of every known upper air site in North America, and is used to create the TIBBSTAS.DB file used by TTBED and other programs. Sites are listed alphabetically by xxx. Since this file is too large to be edited with the E:F/ ADM command, an RDOS text editor can be used or the file can be ported to the ABT for editing (see CRPN 57, RSIORE, and CRPN 58, DBRPP).

#### $3.$ TTBBSTAS.DB

This file is a subset of the SHFL file that lists only those SHL products that are stored in your data base. Once you've edited the SHFL file (and PILEDITed your data base), you can create a new TIBBSTAS.DB file using the DBSGLS utility program (WRPN 60 or ERCPB 12), or you can simply edit your old TTBBSTAS.DB file. This file is usually small enough to edit using the E:F/ADM command.

#### STNN2 4.

SINNZ is used by CONNECTA/B (ERCP 37) to determine which upper air reports to process, what hodographs to produce, and what data to archive. Recreate this file by running the SINN utility program (since SINN references the TTBBSTAS.DB and SIDIR.MS files, make sure they are up-to-date first). Once created, SINN2 must still be manually edited (E:F/) if you wish to "turn off" the processing for individual sites, specify production of hodographs, or specify data to archive. Refer to ERCP 37 for details.

#### 5. **CCCMCPNST**

This is the setup preformat for Phil Bothwell's ADAP package (NOAA Technical Memorardum NWS SR-122) and is used to create the NSTATIONS file from which the WXDATA1.DT file is generated. The list of RAOB sites at the end of the preformat must be kept current if new sites are to be accessible to the program. Edit the preformat using the standard E:MCPNST AFOS command. Make sure the existing format is maintained (i.e., 19 upper air sites per line of data, listed alphabetically) and that the number denoting how many upper air stations are listed is also kept current.

#### 6. **NSTATIONS**

This is the setup file for ADAP and is originally created from the cccMCPNST preformat (above). It can be regenerated either by using the MCPNST preformat, or by directly editing an existing file using the E:F/ command. RAOB sites listed at the end must include new sites if they are to be processed by ADAP. Refer to NWS SR-122, specifically the BLUWXD program documentation, for details.

#### 7. WXDATA1.DT

This is the data file for ADAP. It can only be regenerated by running the BLOWXD utility program (since BLOWXD references the NSTATIONS and SIDIR.MS

 $\mathbf{2}$ 

files, make sure they are up-to-date first). Refer to NWS SR-122, specifically the BLIWXD program documentation, for details.

## 8. **OCCLIST.US**

This file, used by the MANDEC program (CRPN 2), will need updating only in the rare event that a RAOB site is added to a state not included in this counter. This did occur with the new Paducah site, since Kentucky was not in the original  $\alpha$  $\overline{\alpha}$ . ISIS.  $\alpha$  $\alpha$ . ISIS are created using the cc $\alpha$ CPSDC preformat (refer to the latest SAD decoder docunentaticn, '1DL CP 84-2, for a discussion en the creation of  $ccc$ . files).

### 9. USMAN

This file. used by the STAB program (ERCP 11), will require updating only if cne of the six sites listed in the file is involved in a relocation. Edit using the  $E:F/$  command.

# 10. UPRDIR.MS

UPRDIR.MS, used cnly by the Cross-Section Analysis/Richardson Number progzams called CRS, WSANAL, ani RIOID, can only be updated using the OEDIT octal edit program. It contains data for all North American upper air sites, listed in order of increasing index number. Examine using the FFRINT/Z/L/D Dasher command. Data for each station appears in a seven byte format:

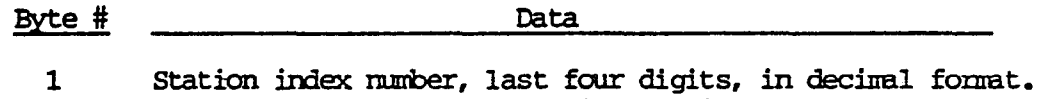

- 2 Station index number, iast four digits, in decimal format.<br>2 First two characters of station ID, in ASCII format.<br>3 Next two characters of station ID, in ASCII format.
- 
- Next two characters of station  $ID$ , in ASCII format (or one character and a space if only three characters).
- 4 Next two characters of station ID, in ASCII format (or two spaces if there are four or less characters).
- 5 US I-coordinate times 2, in decimal format.\*<br>6 US J-coordinate times 2, in decimal format.\*
- 6 US J-coordinate times 2, in decimal format.\*<br>7 Station elevation in whole meters, in decima.
- Station elevation in whole meters, in decimal format.
- I- and J-coordinates for the US background (B03) are obtained from the SIDIR.MS file, using the SDEDIT program to list the station(s) in question. Data appears in the following order: Station ID, station index number, elevation, latitude, longitude, NA !-coordinate, NA J-coordinate, US ! coordinate, US J-coordinate, NA I-coordinate (rotated), NA J-coordinate  $(rotated)$ , and zoom threshold. Multiply the US I- and J-coordinates by two for inclusion in the URDIR.MS file.

## 11. RSrASNUM.DAT

This is a PC file and is the master station directory for Mike Foster's Upper-air Analyses and Quasi-geostrophic Diagnostics programs for PCs, otherwise known as UA or AUA. It lists, for each North American upper air station, the station index mumber, three-letter ID, name, latitude (degrees and hundredths),

longitude (ditto), and elevation (meters). Stations are listed in order of increasing index number. Editing is easily accomplished using the included ASCII text editor called ED.EXE (see Appendix D, "Upper-air Analyses and Quasi-geostrophic Diagnostics for Personal Computers"). Any plain vanilla ASCII text editor, such as EDLIN, can also be used.

# 12. RAOBMAP.DAT

 $\Omega$ 

This another support file for Mike Foster's UA (AUA) program and contains a directory of stations on the current grid. Once RSTASNUM. DAT has been updated, this file can be brought up-to-date by running the UA (AUA) program and selecting option three (View grid / Set up map background) from the main menu. First note the current grid values for X and Y (displayed at lower left) and then, when asked if you want to "Change? (Y/N)", respond "Y". Enter the original values for X and Y to regenerate the RAOBMAP.DAT file without changing the location of the grid.

# 13. PILEDIT

Make sure new MAN, SGL, and ABV (if needed) product identifiers are added to your data base by your ASM/AFL. In the case of a site change, DO NOT delete any old product identifiers until data actually begins to appear under the new headers.

# 14. Macros

Check any RAOB plotting/analysis macros you may have to see if updating is necessary.

### 15. Background Schedulers

If you're using a background scheduler such as AEX or WATCHDOG, check the schedule file(s) to see if any revision is necessary.